## **SmartSheet training Program Element 51 work plan progress reporting**

### A one-stop shop for data collection and reporting

January 2020

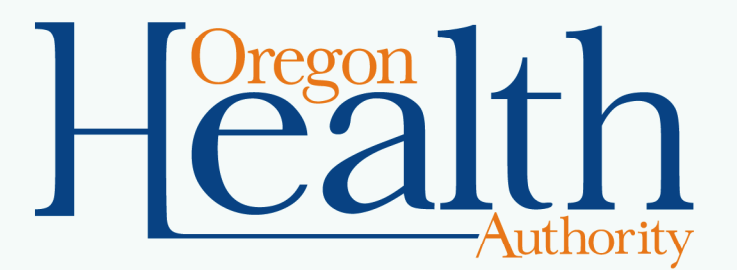

## **But first… introductions**

- •**Sara Beaudrault,** Public Health Modernization Lead
- $\bullet$ **Heather Owens,** Policy and Partnerships Coordinator

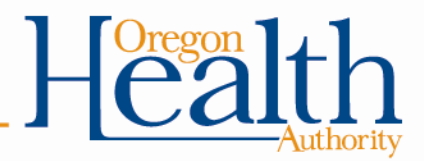

## **What we'll cover today**

- $\bullet$ Review requirements for PE51 progress reports and deliverables.
- $\bullet$ Demonstrate how to complete quarterly progress reports.
- $\bullet$ Review tips for making Smartsheet work for you.
- $\bullet$ Time for questions

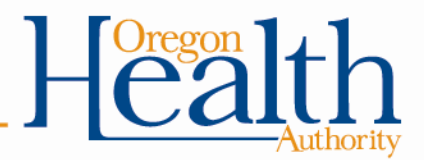

## **SmartSheet reporting**

#### Work plan progress reports

Quarterly work plan updates and submitting deliverables

### Financial reporting

 PE51 fiscal reporting is done through the quarterly Revenue and Expenditure reporting.

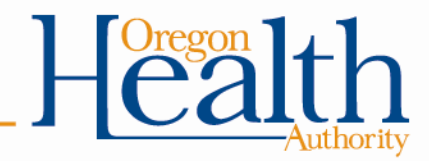

**No!**

**Yes!**

## **Progress reporting timeline**

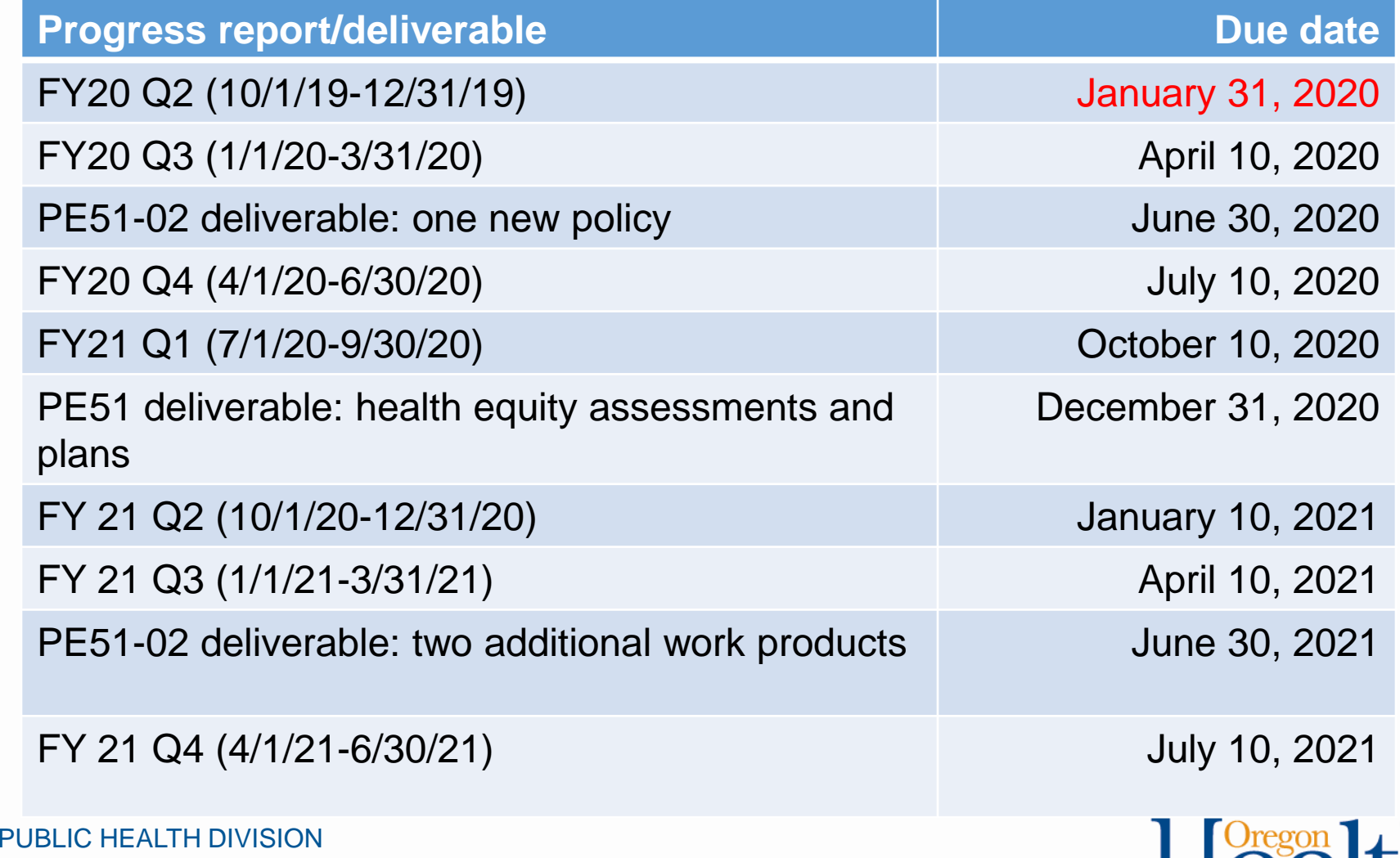

Office of the State Public Health Director

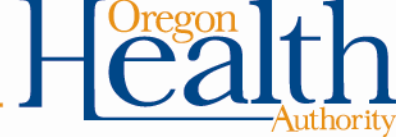

## **Navigating in Smartsheet**

#### Accessing your workplan

- Each user received a link to their Smartsheet through email. Users will only have access to the Smartsheet for their LPHA or regional partnership.
- - Click on your LPHA or regional partnership's name to open the smartsheet.

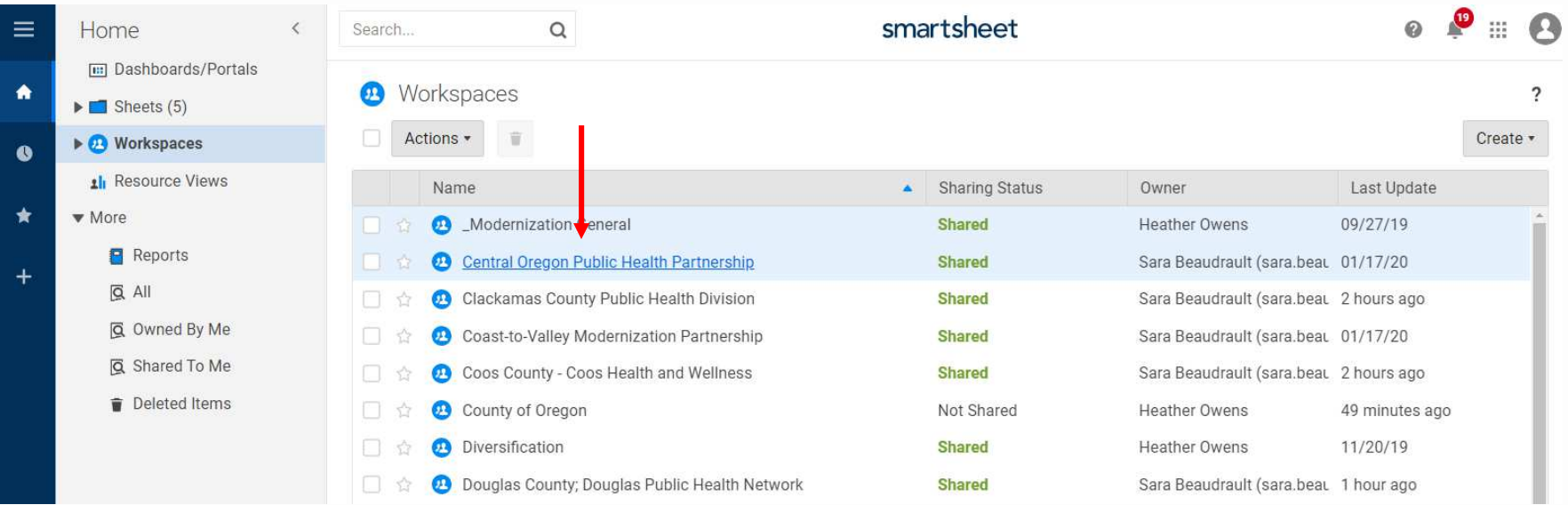

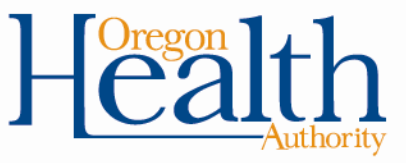

## **Your Workplan**

Work plans are organized by objectives and include the activities, measures and deliverables/milestones from your approved PE51 work plans.

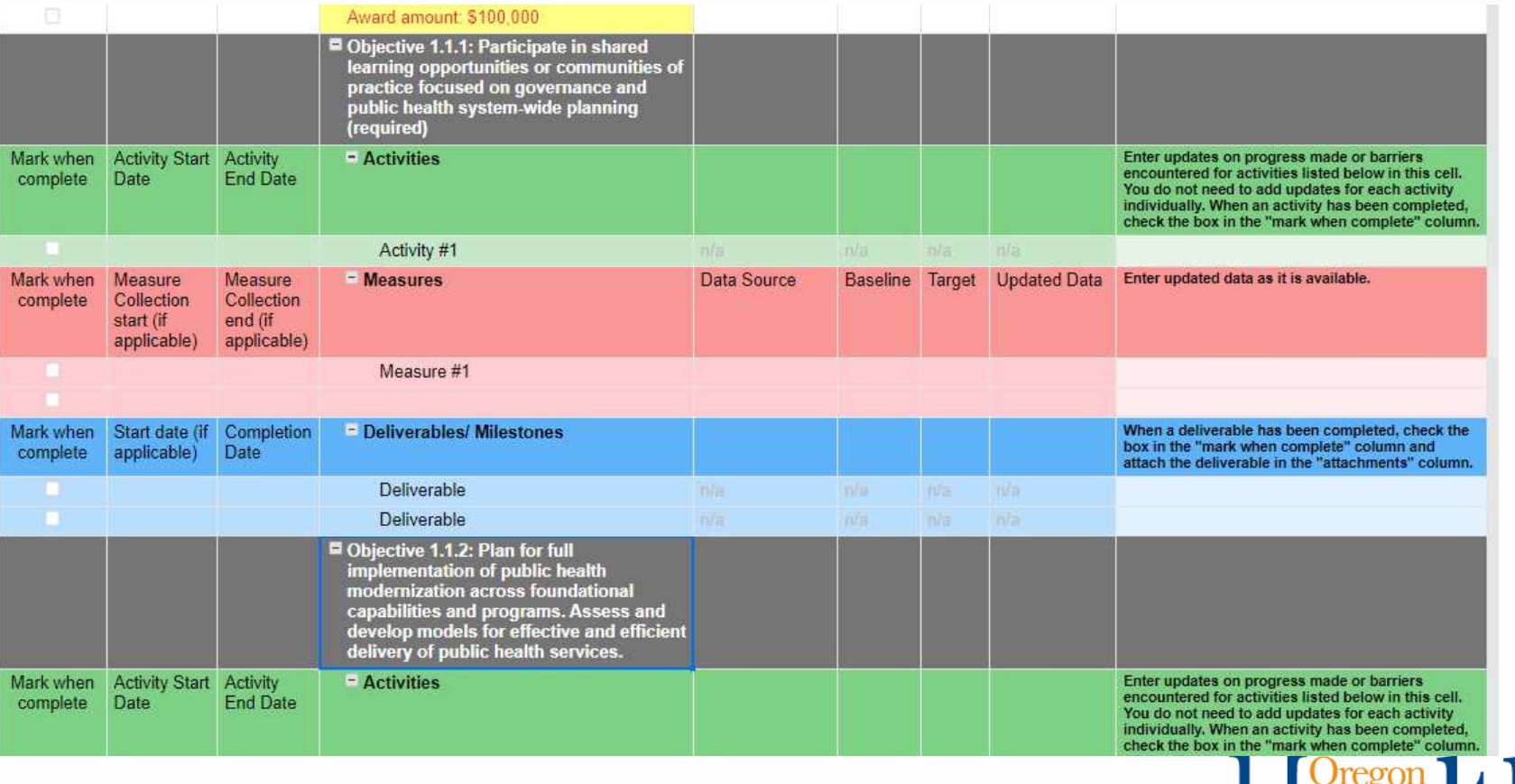

## **Smartsheet Functions**

**Collapsing/Expanding Sections:** Click on this icon to expand the section andview activities measures and deliverables/milestones.

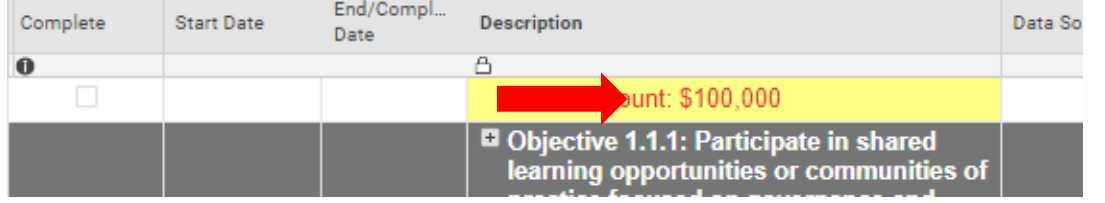

**Using/Creating Filters:** Your Smartsheet has filters that allow you to only viewactivities, measures or deliverables, without viewing the entire sheet. Users could use this function to track when deliverables are coming due, or to monitor which activities have not been completed. Users are able to create their own filters, as well as use the ones already available.

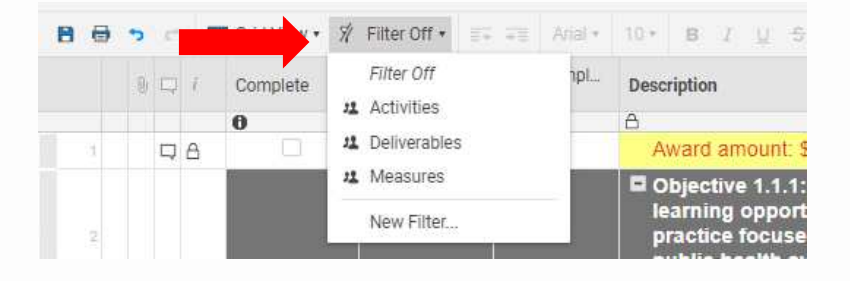

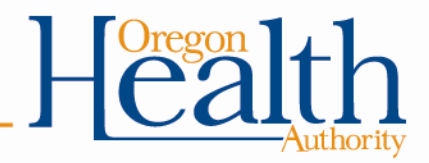

## **Quarterly work plan progress reporting**

#### What to include for **activities**:

- In the "Progress Report" column, add highlights of progress, challenges/barriers and changes since the last reporting period.
- You can provide a summary of activities for each objective by entering your notes in the indicated cells. You do not need to provide updates on each activity individually.
- When an activity is completed, check the box in the column labeled "Mark when complete".

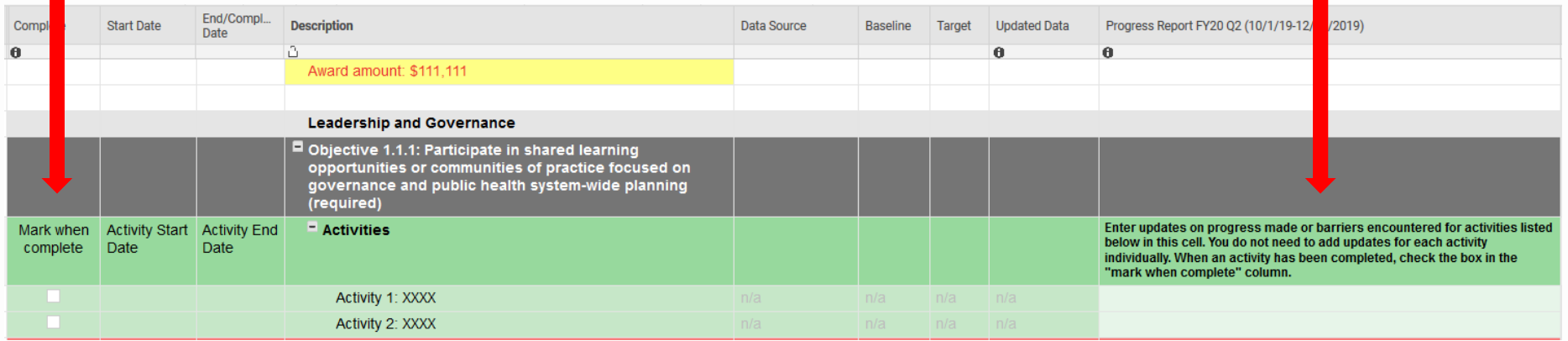

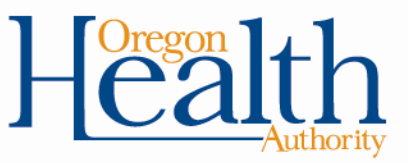

# **Quarterly work plan progress reporting**

#### What to include for **measures**:

- Add updated data when it is available.
- When a measure is complete (i.e. you will not provide any additional data before June 30, 2021), check the box for "Mark when complete".
- You do not need to add a narrative update for measures.

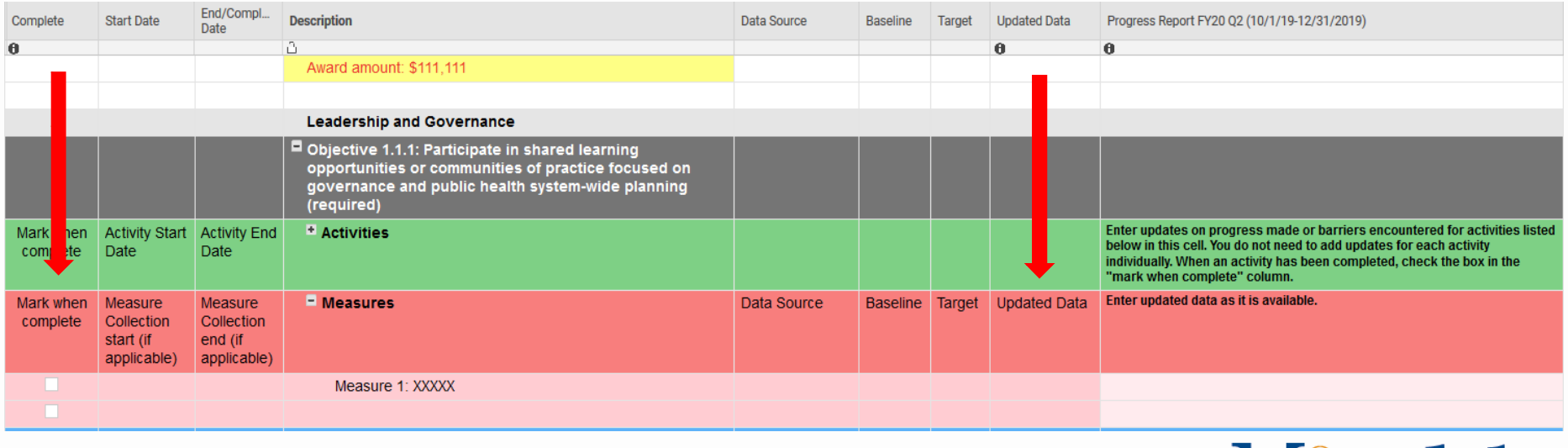

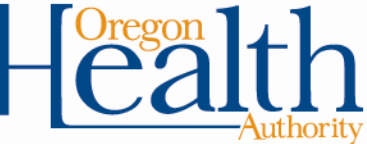

# **Quarterly work plan progress reporting**

#### What to include for **deliverables/milestones**:

- When a deliverable or milestone is complete, check the box for "Mark when complete".
- Attach all deliverables using the paperclip icon in one of the left-hand columns. All deliverables must be attached in Smartsheet.
- You do not need to add a narrative update for deliverables/milestones.

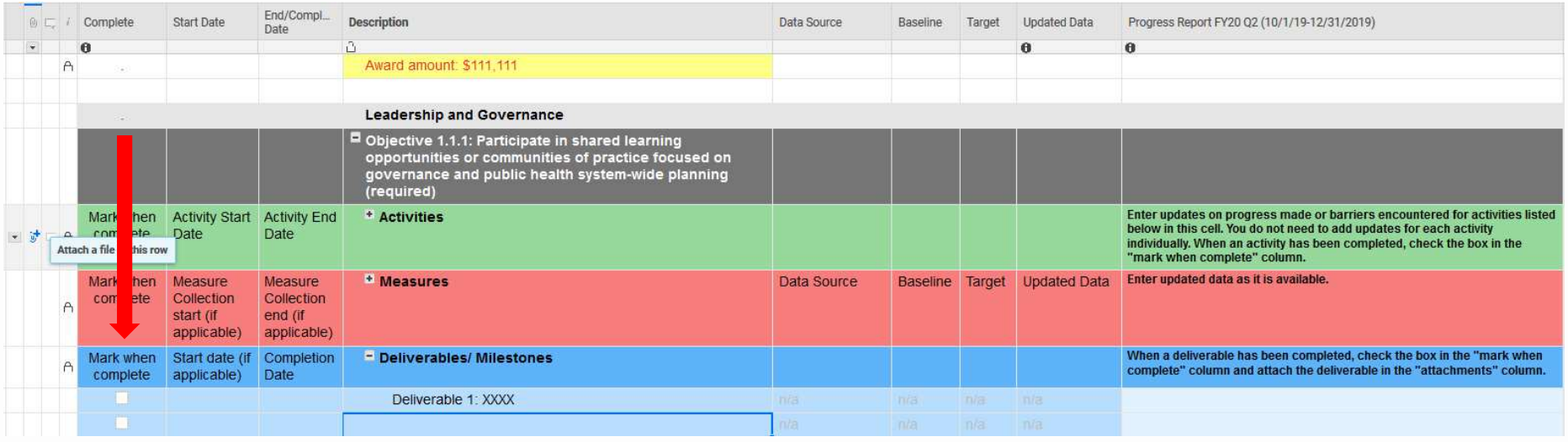

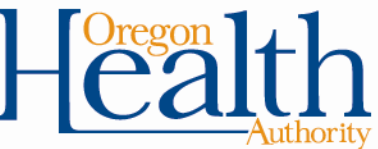

## **Additional Smartsheet Functions**

- $-$  Use  $\lfloor \_\_\_\right)$  to enter comments.
	- Leave notes for others working within your plan.
	- Comments can be attached and viewed by individual row or to whole sheet.
- Attach a document/ email or spreadsheet.
	- To submit a deliverable, select ⋓, or drag an item and dropping it onto the icon.
- Sending an update request (sending row)
	- Select  $\Box$  to send a request for an update.
	- See your requests by viewing alerts **in** in upper right of screen.

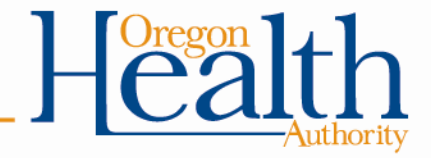

## **Assigning users and permission levels –**

OHA gave all LPHA users "Editor – can share" access

#### $\bullet$ Editor:

- Edit unlocked rows and columns
- Insert rows
- Delete unlocked rows
- Add new attachments and comments
- Sort unlocked rows and freeze columns
- Filter data in sheets, name filters to save them
- Send Update Requests for specific rows
- Share with others if allowed\*\*\*
- Move rows within the sheet, or to another sheet

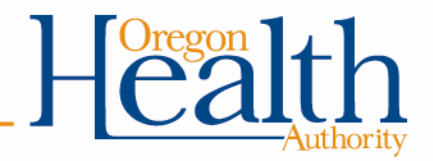

## **Assigning users and permission levels -**

Editors can use the "Share" functions to add additional users.

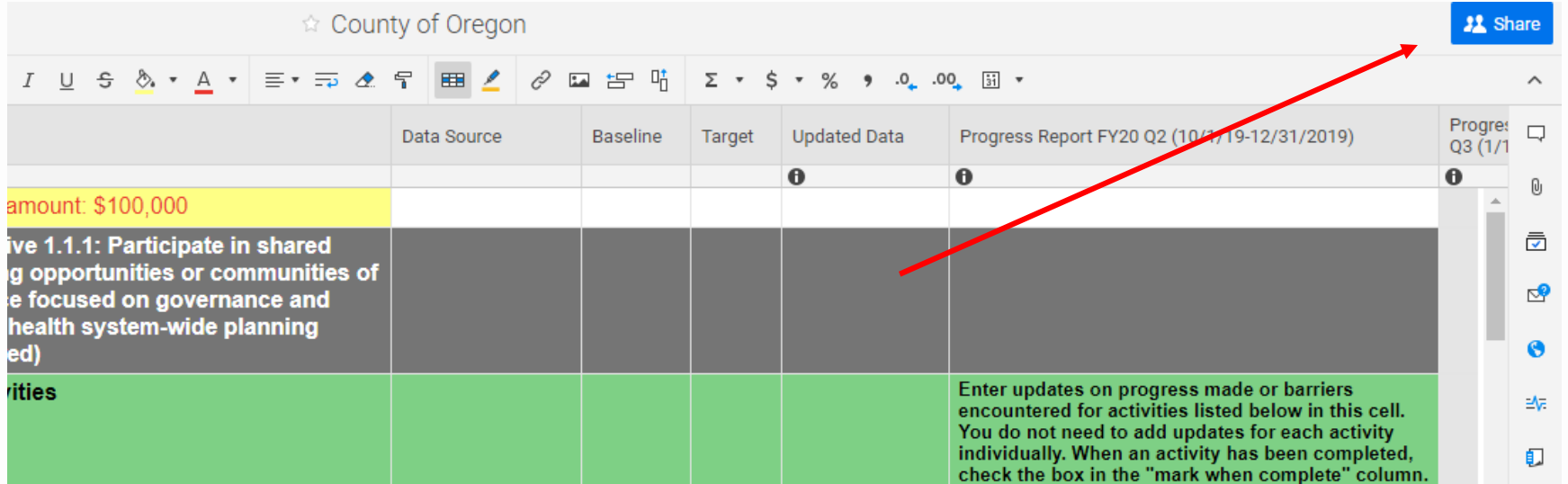

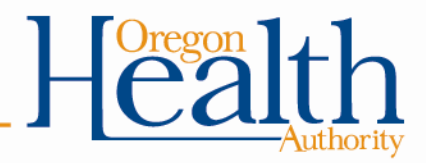

## **Assigning users and permission levels -**

#### $\bullet$ Viewer:

- View all the sheet data, including comments
- Export the sheet
- Send the sheet, or rows through email to themselves or others
- Download attachments
- Set own reminders and notifications
- Sort rows and freeze columns for their own purposes, but can't save these changes
- Filter data in sheets with the "Unnamed Filter" or apply filters that an Admin (on a Team plan or higher) has created
- No editing or sharing power

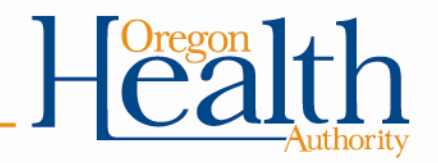

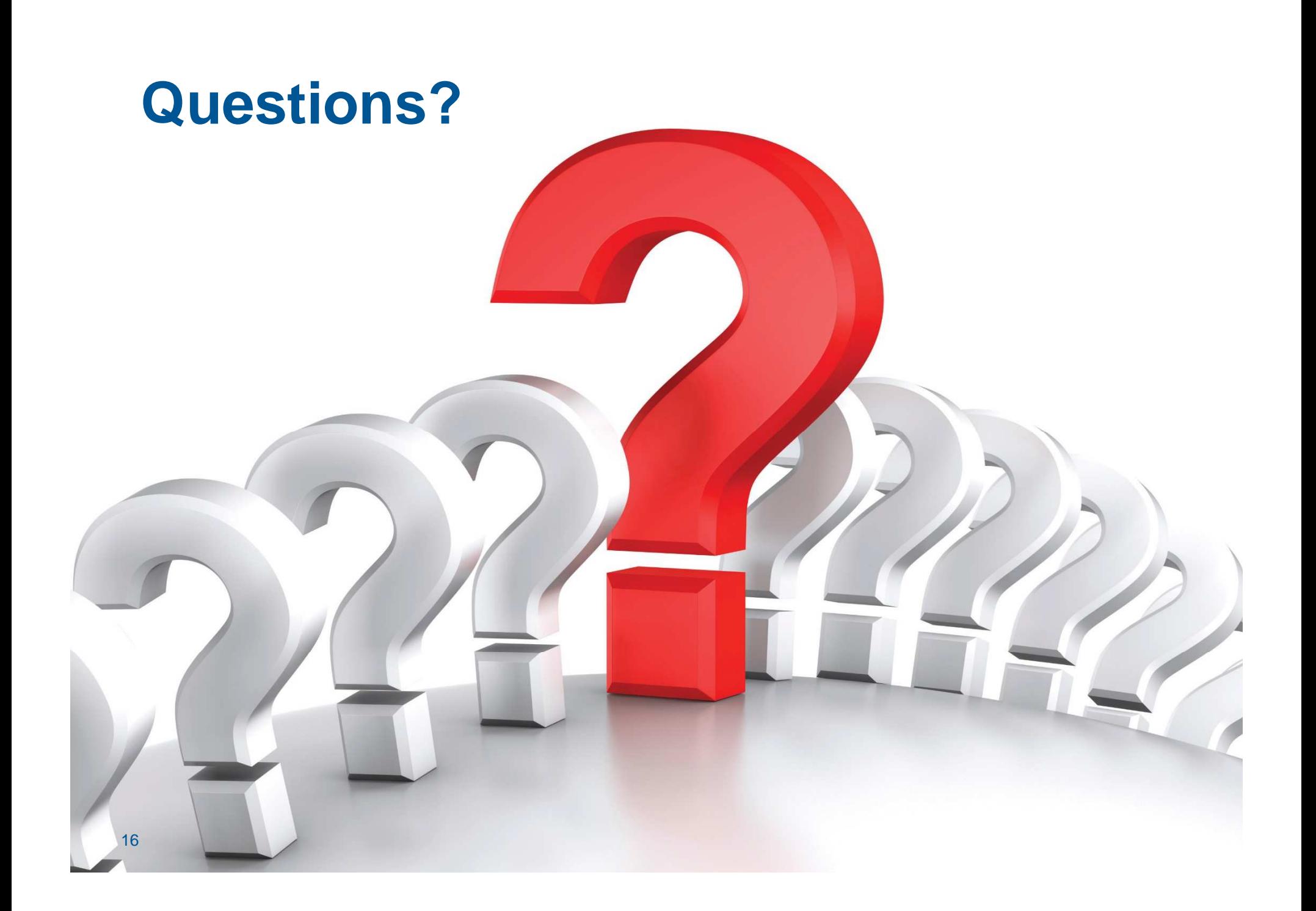

For questions or assistance, you can reach us through any of the following:

PublicHealth.Policy@state.or.us

Sara Beaudraultsara.beaudrault@state.or.us | (971) 645-5766

- Changes to workplan
- Funding usage

Heather OwensHeather.r.owens@state.or.us | (971) 291-2568

• Technical Assistance

![](_page_16_Picture_8.jpeg)